38-7000

# Bluetooth USB-adaptor

Bluetooth USB-adapter Bluetooth USB-adapter Bluetooth-sovitin, USB

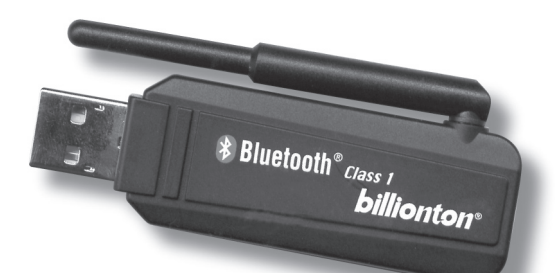

## Model: GUBTCR41

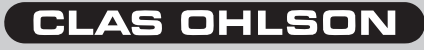

r. 200803

## Bluetooth USB-adaptor

## Articlenummer: 38-7000 Model: GUBTCR41

Please read the entire instruction manual before using and save it for future use. We apologise for any text or photographic errors and any changes in technical data. If you have any questions concerning technical problems please contact our Customer Service Department (see address on reverse).

## Description

Bluetooth wireless technology is a global standard for wireless communication between stationary and mobile communication devices. Simple and completely without cables

- Compatible with Bluetooth: V2.0: DUN, FAX, LAP, SPP, HID, HCRP, FTP, OPP, HSP, PAN, BIP, A2DP, AVRCP and GAVDP (Windows XP/2000), DUN, FAX, LAP, SPP, HID, HCRP, FTP, OPP
- USB 1.1
- Range up to 100 metres (Class 1)
- Can be used with most Bluetooth phones
- Supports Windows 98/ME/2000/XP

## **Contents**

- Bluetooth USB adaptor
- USB Cable
- CD
- Instruction Manual

## **Installation**

#### **Installation under Windows XP with service pack 2 (SP2)**

**Note:** The included CD should NOT be used for the installation of Win XP SP2.

- 1. Connect the Bluetooth USB adaptor to a vacant USB port.
- 2. Allow Windows to detect the Bluetooth USB adaptor and install the drivers.
- 3. Right click on the **Bluetooth icon** that has been created on the **Taskbar**.
- 4. Click on **Add Bluetooth device** and follow the instructions.

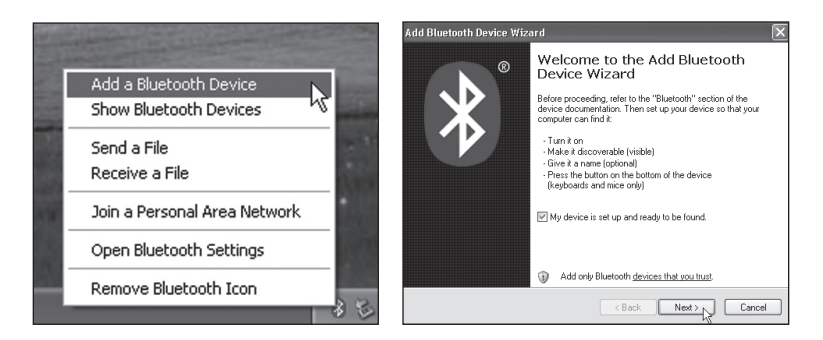

- 5. Check **My device is set up and ready to be found**. Click **Next**.
- 6. Follow the instructions on the screen.

#### **Installation under Windows 2000 without service pack 3 and XP without service pack 2**

**NOTE:** Install the driver before connecting the Bluetooth USB adaptor to the computer.

Previous Bluetooth installations must be uninstalled before upgrading.

You can do it in two different ways:

- Uninstall the old and install the new automatically with the **Install Shield Wizard**.
- Uninstall manually by (first shutting off all Bluetooth programs and devices):
	- Go to **Control panel/Add or remove hardware.**
	- Mark **Bluetooth**.
	- Click on **Remove**, confirm by clicking **Yes** in the next dialogue box.
- 1. Insert the included CD into the CD ROM. The disc starts automatically. If it does not start within 10 seconds: Click on **X:\Setup.exe** (**X** represents your CD drive). Double click on **Toshiba...**
- 2. Click **Install..**.

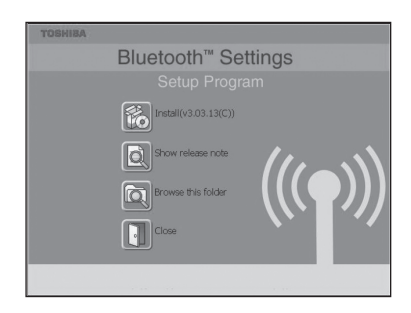

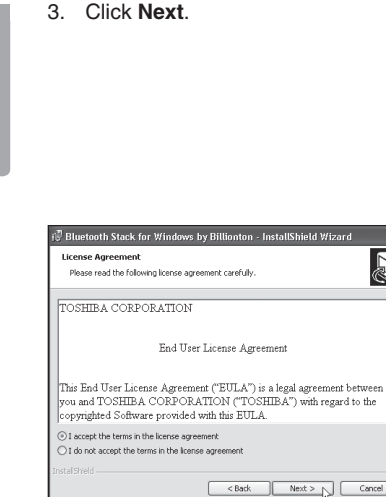

#### 5. Click **Next**.

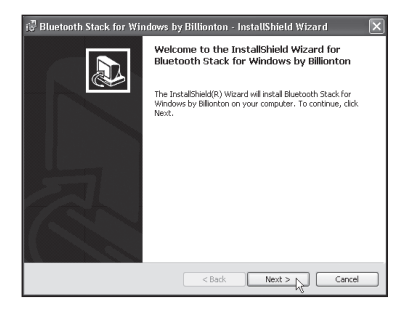

4. Mark **I accept...** to accept the license. Click **Next**.

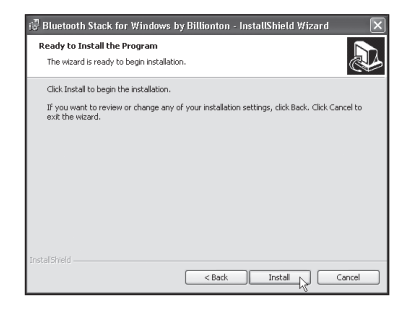

 $\overline{\phantom{a}}$ 

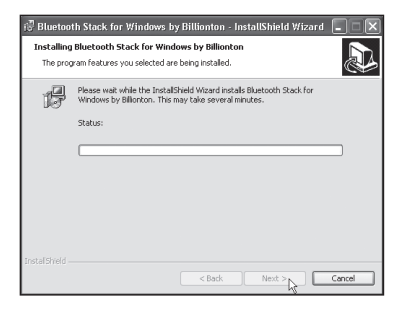

7. Connect the Bluetooth USB adaptor to a USB port on the computer when prompted. Click on **OK** next.

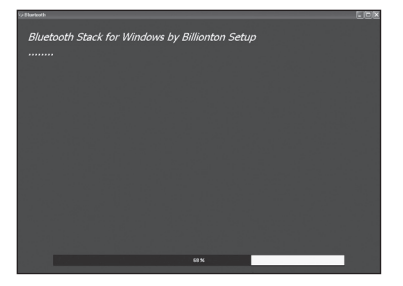

6. Click **Next**.

i. Please nlug in the Bluetooth device and click OK button.  $\overline{OK}$ Cancel 8. The installation continues… wait a few seconds until the indicator

**Bluetooth Stack for Windows by Toshiba Setup** 

displays 100%.

- 9. The installation is now complete. Click **Finish**.
- 10. Click **YES** to restart the computer. The computer will now restart.

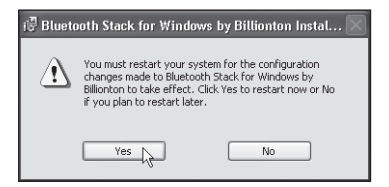

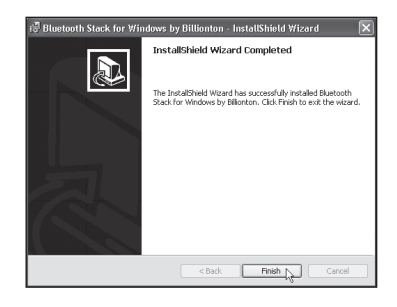

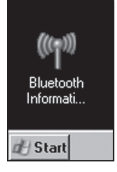

#### Configuration

Double click on the **Bluetooth icon** that has been created on the desktop.

Click on **New connection** and follow the instructions.

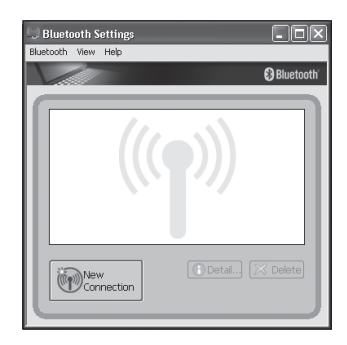

## Troubleshooting

#### **• The computer cannot find my device.** Activate **Detection** in the programme.

Some Bluetooth devices which are connected require a "Pin Code", ("0000" in most standard cases). Read the information regarding the "Pin Code" in your accessory's instruction manual before connecting.

## Technical data

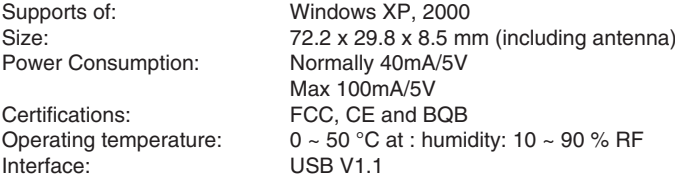

**Follow the instructions on the screen your accessory's manual** to make necesarry installations!

**A complete manual in English is on the CD**, open **X:\Usermanual** (**X** represents your CD-ROM drive).

### Disposal

Follow local ordinances when disposing of this product. If you are unsure about how to dispose of this product contact your municipality.

## Bluetooth USB-adapter

## Artikelnummer: 38-7000 Modell: GUBTCR41

Läs igenom hela bruksanvisningen före användning och spara den sedan för framtida bruk. Vi reserverar oss för ev. text- och bildfel samt ändringar av tekniska data. Vid tekniska problem eller andra frågor, kontakta vår kundtjänst (se adressuppgifter på baksidan).

## Beskrivning

Bluetooth trådlös teknologi, är en global standard för trådlös kommunikation mellan stationära och mobila kommunikationsenheter, enkelt och helt utan kablar.

- Kompatibel med Bluetooth: V2.0: DUN, FAX, LAP, SPP, HID, HCRP, FTP, OPP, HSP, PAN, BIP, A2DP, AVRCP och GAVDP (Windows XP/2000), DUN, FAX, LAP, SPP, HID, HCRP, FTP, OPP
- • USB 1.1
- • Räckvidd upp till 100 meter (Class 1)
- • Kan användas till de flesta Bluetooth-telefoner
- Stöder Windows 98/ME/2000/XP

## Förpackningen innehåller

- • Bluetooth USB-adapter
- • USB-kabel
- • Cd-skiva
- • Bruksanvisning

## Installation

#### **Installation under Windows XP med servicepack 2 (SP2)**

**Obs!** Den bifogade cd-skivan skall INTE användas vid installation av Win XP SP2.

- 1. Anslut Bluetooth USB-adapter till en ledig USB-port.
- 2. Låt Windows hitta Bluetooth USB-adapter och installera drivrutinerna.
- 3. Högerklicka på **Bluetooth–ikonen** som har skapats i **Aktivitetsfältet**.
- 4. Klicka på **Lägg till Bluetooth-enhet** och följ instruktionerna på skärmen.

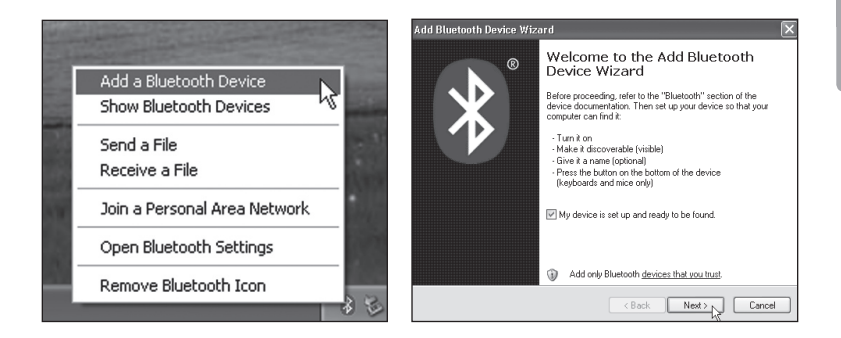

- 5. Markera rutan **Enheten har förberetts och kan nu upptäckas**. Klicka på **Nästa**.
- 6. Följ instruktionerna på skärmen...

#### **Installation under Windows 2000 utan servicepack 3, och XP utan servicepack 2**

**OBS!** Installera drivrutinerna innan Bluetooth USB adapter ansluts till datorn.

Tidigare Bluetooth-installation måste avinstalleras innan uppgradering till den nya.

Du kan göra det på två sätt:

- Avinstallera den gamla och installera den nya automatiskt med **Install Shield Wizard**.
- Avinstallera manuellt genom att: (stäng först av alla Bluetooth-program och -enheter).
	- Gå till **Kontrollpanelen/Lägg till eller ta bort program**.
	- Markera **Bluetooth**.
	- Klicka på **Ta bort**, bekräfta genom att klicka på **Ja** i nästa dialogruta.
- 1. Sätt in den medföljande cdskivan i cd-läsaren, skivan startas automatiskt. Om den inte startar inom ca 10 sekunder: Klicka på **X:\Setup.exe** (**X** motsvarar enhetsbeteckningen för din cdläsare.) Dubbelklicka på **Toshiba..**.
- 2. Klicka på **Installera..**.

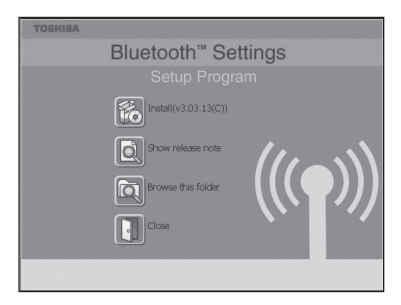

#### 3. Klicka på **Nästa**.

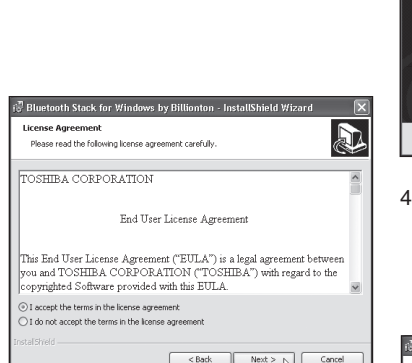

#### 5. Klicka på **Nästa**.

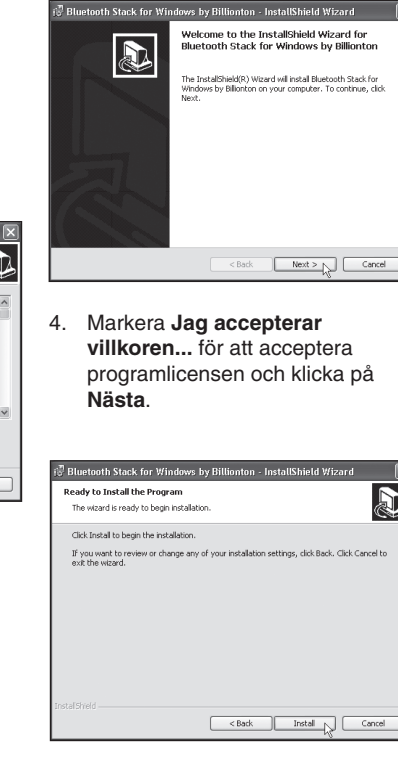

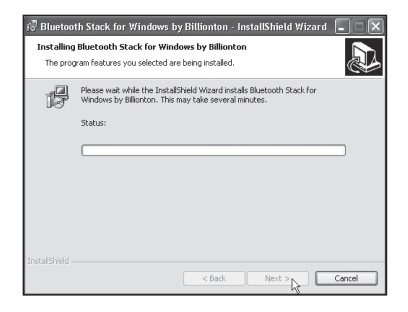

6. Klicka på **Nästa**.

7. Anslut Bluetooth USBadaptern till en USB-port på datorn när du uppmanas till detta. Klicka sedan på **OK**.

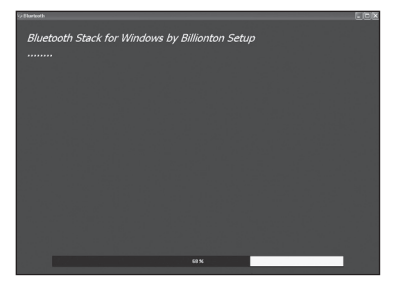

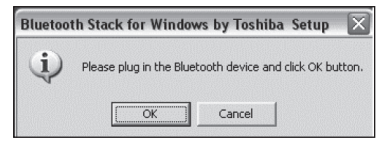

8. Installationen fortsätter..., vänta några minuter tills indikatorn visar 100 %.

- 9. Installationen är nu färdig. Klicka på **Slutför**.
- 10. Klicka på **JA** för att starta om datorn. Datorn kommer nu att startas om.

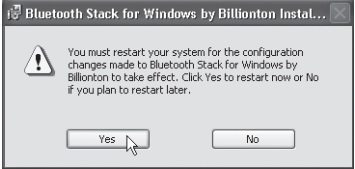

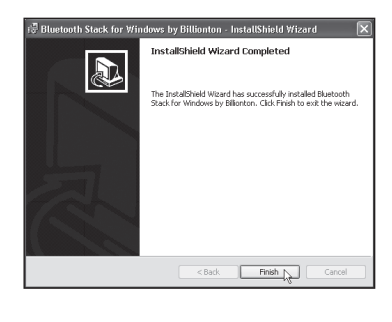

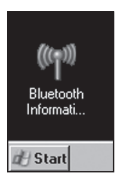

### Konfigurering

Dubbelklicka på **Bluetoothikonen** som har skapats på skrivbordet.

Klicka på **Ny anslutning** och följ instruktionerna på skärmen.

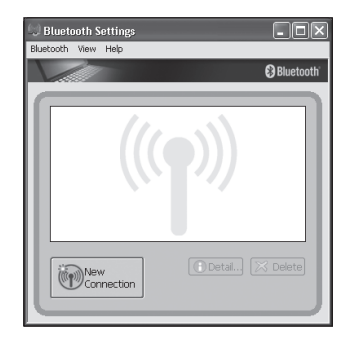

## Felsökning

**• Varför hittar datorn inte min fjärrenhet?** Aktivera **Upptäckning** i programvaran.

Vissa Bluetooth-enheter som ansluts kräver en "Pinkod", ("0000" i de flesta fall som standard). Läs informationen om "Pinkoden" i bruksanvisningen för tillbehöret som ansluts.

## Tekniska data

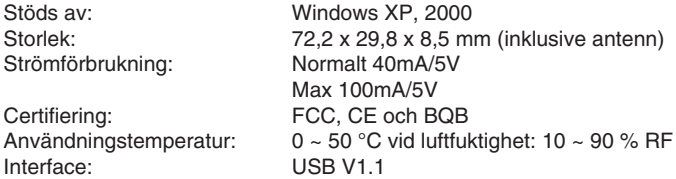

**Följ anvisningarna på skärmen och bruksanvisningen** till ditt tillbehör och gör lämpliga inställningar!

**Fullständig manual på Engelska finns på CD-skivan**, öppna **X:\Usermaual** (**X** motsvarar enhetsbeteckningen för din CD-ROM läsare).

## Avfallshantering

När du ska göra dig av med produkten ska detta ske enligt lokala föreskrifter. Är du osäker på hur du ska gå tillväga, kontakta din kommun.

## Bluetooth USB-adapter

## Artikkelnummer: 38-7000 Modell: GUBTCR41

Les nøye igjennom hele bruksanvisningen og ta vare på den til senere bruk. Vi reserverer oss mot ev. tekst- og bildefeil, samt forandringer av tekniske data. Ved tekniske problemer eller andre spørsmål, ta kontakt med vårt kundesenter (se opplysninger på baksiden).

## Beskrivelse

Bluetooth trådløs teknologi, er en global standard for trådløs kommunikasjon mellom stasjonære og mobile kommunikasjonsenheter. Enkelt og helt uten kabler.

- Kompatibel med Bluetooth: V2.0: DUN, FAX, LAP, SPP, HID, HCRP, FTP, OPP, HSP, PAN, BIP, A2DP, AVRCP og GAVDP (Windows XP/2000), DUN, FAX, LAP, SPP, HID, HCRP, FTP, OPP
- USB 1,1
- Rekkevidde inntil 100 meter (Klasse 1)
- Kan brukes til de fleste Bluetooth-telefonene
- Støtter Windows 98/ME/2000/XP

## Forpakningen inneholder

- Bluetooth USB adapter
- USB kabel
- CD-plate
- Bruksanvisning

## Installasjon

#### **Installasjon under Windows XP med servicepack 2 (SP2)**

**Obs!** Den medfølgende CD-platen skal IKKE brukes ved installasion under Win XP SP2.

- 1. Koble USB-adapteren til en ledig USB-port.
- 2. La Windows finne Bluetooth USB-adapter og installere drivere.
- 3. Høyreklikk på **Bluetooth**-ikonet som har kommet opp i aktivitetsfeltet.
- 4. Klikk på **Legg til Bluetooth-enhet** og følg instruksene på skjermen.

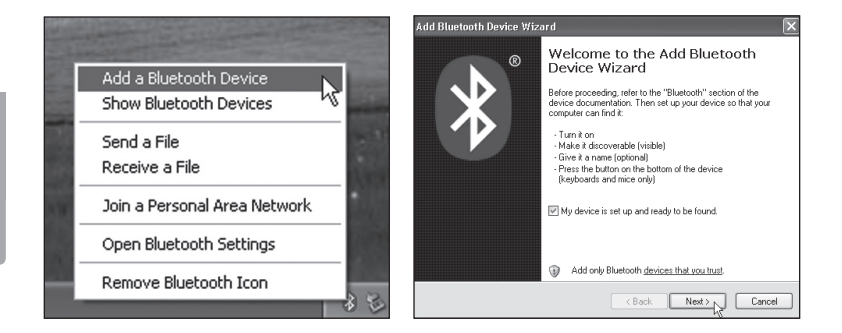

- 5. Marker **Enheten er forberedt og kan nå oppdages**. Klikk på **Neste**.
- 6. Følg instruksjonene på skjermen.

#### **Installasjon under Windows 2000 uten servicepack 3, og XP uten servicepack 2**

**OBS!** Installer driverne før Bluetooth USB adapteren kobles til datamaskinen.

Tidligere Bluetooth-installasjon må avinstalleres før oppgradering til den nye.

Du kan gjøre det på to måter:

- Avinstaller den gamle og installer den nye automatisk med **InstallShield Wizard**.
- Avinstaller manuelt ved å (skru først av alle Bluetooth- program og- enheter).
	- Gå til **Kontrollpanel/Legg til eller fjern program**.
	- Marker **Bluetooth**.
	- Klikk på **Fjern**, bekreft ved å klikke på **Ja** i neste dialogrute.
- 1. Sett inn den medfølgende CDplaten i CD-leseren. Platen startes automatisk. Dersom den ikke starter innen ca. 10 sekunder: Klikk på **X:\Setup.exe** (**X** tilsvarer enhetsbetegnelsen for din CDleser.) Dobbelklikk på **Toshiba...**
- 2. Klikk på **Installer**.

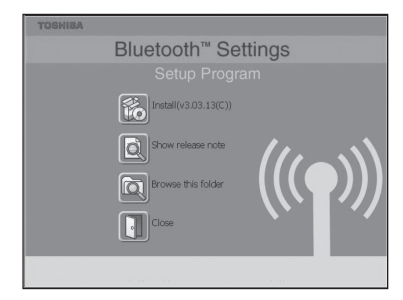

#### 3. Klikk på **Neste**.

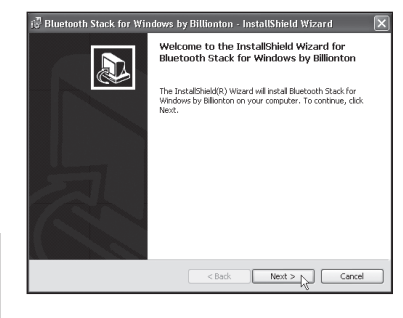

4. Marker **Jeg aksepterer…** for å akseptere programlisensen og klikk deretter på **Neste**.

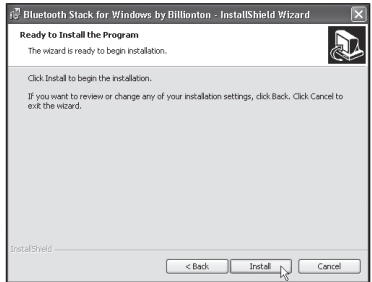

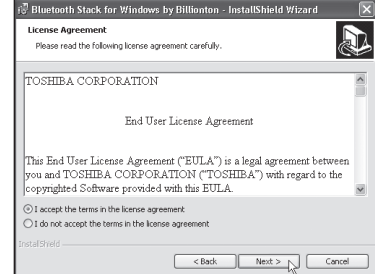

5. Klikk på **Fortsett**.

NOR SK

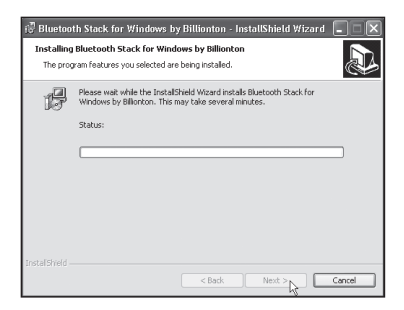

7. Koble Bluetooth USBadapteren til en USB-port på PC-en når du blir bedt om det. Klikk deretter på **OK**.

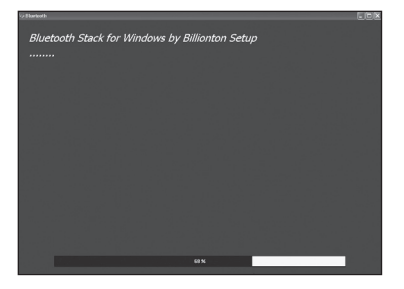

6. Klikk på **Neste**.

- **Bluetooth Stack for Windows by Toshiba Setup** i. Please nlug in the Bluetooth device and click OK button.  $\overline{OK}$ Cancel
- 8. Installasjonen fortsetter. Vent i noen minutter til indikatoren viser at 100 % er utført.
- 9. Installasjonen er nå ferdig. Klikk på **Fullfør**.
- 10. Klikk på **JA** for å starte PC-en på nytt. PC vil nå starte på nytt.

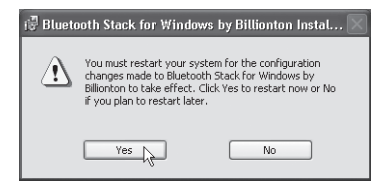

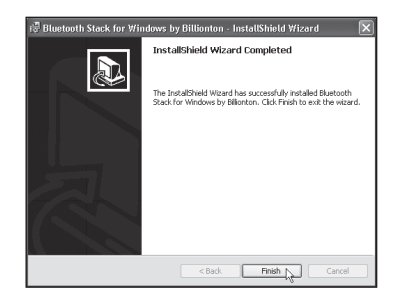

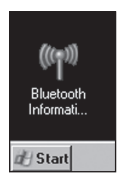

### Konfigurering

Dobbelklikk på **Bluetoothikonet** som har kommet opp på skrivebordet.

Klikk på **Ny tilkobling** og følg instruksene på skjermen.

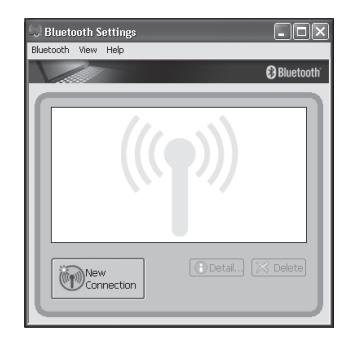

## Feilsøking

#### **• Hvorfor finner ikke maskinen min enheten?** Aktiver **Upptäckning** i programvaren.

Visse Bluetooth-enheter som kobles til krever en "Pinkode", ("0000" i de fleste tilfeller som standard). Les informasjonen om "Pinkoden" i bruksanvisningen for tilbehøret som kobles til.

## Tekniske data

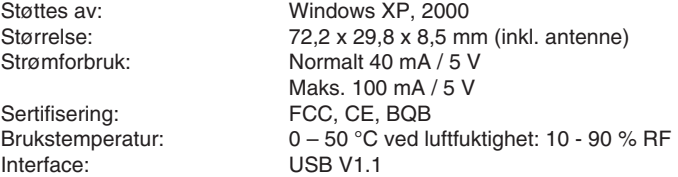

**Følg anvisningene på skjermen og bruksanvisningen** til ditt tilbehør for å sette passende innstillinger!

**Fullstendig manual på engelsk finner du på CD-platen**, åpne **X:\ Usermaual** (**X** tilsvarer enhetsbetegnelsen for din CD-ROM lesere).

## Avfallshåndtering

Når du skal kvitte deg med produktet, skal dette skje i henhold til lokale forskrifter. Er du usikker på hvordan du går fram, ta kontakt med lokale myndigheter.

## Bluetooth-sovitin, USB

## Tuotenumero: 38-7000 Malli: GUBTCR41

Lue käyttöohjeet ennen tuotteen käyttöönottoa. Säilytä käyttöohjeet tulevaa tarvetta varten. Pidätämme oikeuden teknisten tietojen muutoksiin. Emme vastaa mahdollisista teksti- tai kuvavirheistä. Jos laitteeseen tulee teknisiä ongelmia, ota yhteys myymälään tai asiakaspalveluun (yhteystiedot käyttöohjeen lopussa).

### Kuvaus

Langaton Bluetooth-tekniikka on maailmanlaajuinen langattoman viestinnän standardi kiinteiden ja langattomien viestintälaitteiden välillä. Helppoa, kun kaapeleita ei tarvita!

- Bluetooth-yhteensopivuus: V2.0: DUN, FAX, LAP, SPP, HID, HCRP, FTP, OPP, HSP, PAN, BIP, A2DP, AVRCP ja GAVDP (Windows XP/2000), DUN, FAX, LAP, SPP, HID, HCRP, FTP, OPP
- • USB 1.1
- • Kantama jopa 100 metriä (Class 1).
- • Voidaan käyttää useimpien Bluetooth-puhelimien kanssa.
- • Tuetut järjestelmät Windows 98/ME/2000/XP

## Pakkauksen sisältö

- Bluetooth-sovitin, USB
- USB-kaapeli
- Cd-levy
- Käyttöohje

### Asennus

#### **Asennus, Windows XP (servicepack 2):**

**Huom.!** ÄLÄ käytä pakkauksen cd-levyä, jos asennat Windows XP SP2:een.

- 1. Liitä Bluetooth-sovitin vapaaseen USB-porttiin.
- 2. Windows löytää sovittimen ja asentaa ajurit.
- 3. Napsauta tehtäväpalkkiin luotua **Bluetooth-kuvaketta** hiiren oikealla näppäimellä.
- 4. Napsauta **Lisää Bluetooth-laite** ja seuraa näytön ohjeita.

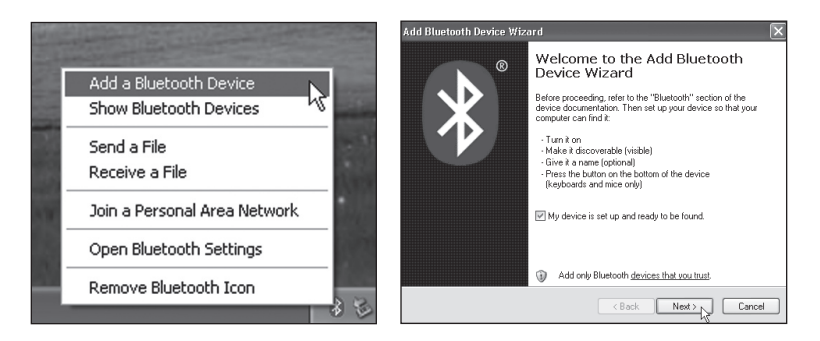

- 5. Valitse **Laite on määritetty ja valmiina havaittavaksi**. Napsauta **Seuraava**.
- 6. Noudata näytölle ilmestyviä ohjeita.

#### **Asennus Windows 2000 ilman servicepack 3:a ja XP ilman servicepack 2:ta**

**HUOM.!** Asenna ajurit ennen laitteen liittämistä tietokoneeseen.

Aikaisemmat Bluetooth-asennukset tulee poistaa ennen uuden asennuksen aloittamista.

Voit suorittaa asennuksen kahdella eri tavalla:

- Poista vanha asennus ja suorita uusi asennus automaattisen uuden laitteen asennusohjelman avulla.
- Poista vanha asennus manuaalisesti: (sammuta ensin kaikki Bluetoothohjelmat ja -laitteet)
	- Siirry **Ohjauspaneeliin**, napsauta **Lisää/poista sovellus**.
	- Valitse **Bluetooth**.
	- Napsauta **Poista**, ja vahvista valinta napsauttamalla seuraavassa ikkunassa **Kyllä**.
- 1. Aseta pakkaukseen sisältyvä cd-levy cd-asemaan. Se käynnistyy automaattisesti. Mikäli asennusohjelma ei käynnisty 10 sekunnin kuluessa: Napsauta **X:\Setup.exe** ("X" vastaa järjestelmäsi cd-aseman tunnusta.) Kaksoisnapsauta **Toshiba...**
- 2. Napsauta **Asenna**.

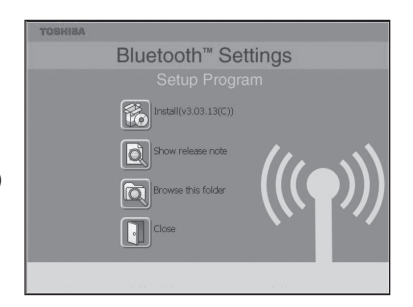

#### 3. Napsauta **Seuraava**.

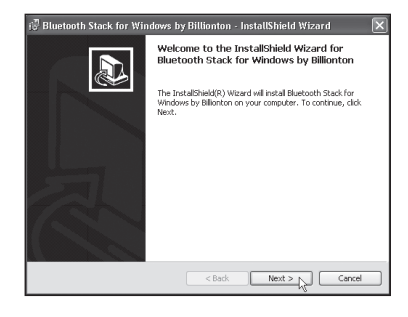

4. Merkitse **Hyväksyn ehdot…** ja napsauta **Seuraava**.

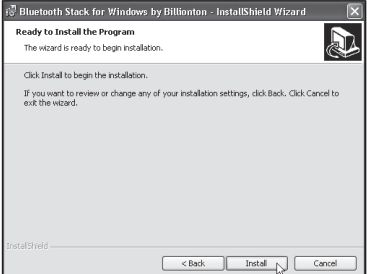

SUOMI

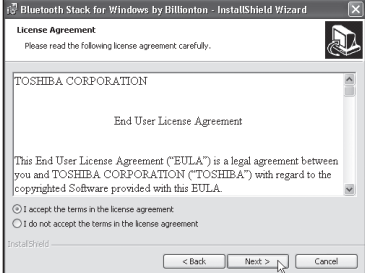

5. Napsauta **Seuraava**.

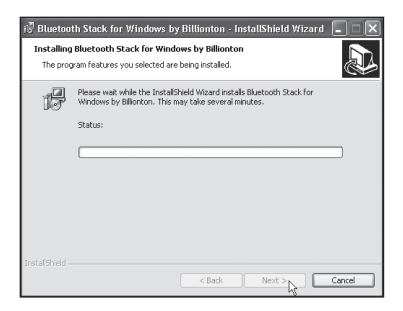

6. Napsauta **Seuraava**.

7. Liitä Bluetooth-sovitin tietokoneen USB-porttiin, kun tietokone pyytää sinua tekemään niin. Napsauta sitten **OK**.

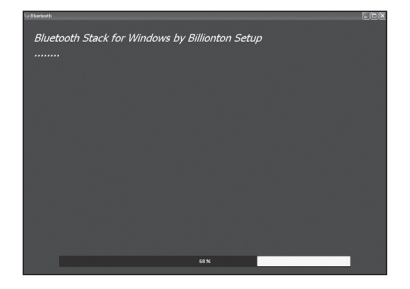

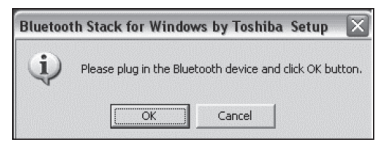

8. Asennus jatkuu. Odota, kunnes merkintä on 100 %.

- 9. Asennus on valmis. Napsauta **Valmis**.
- 10. Napsauta **Kyllä** käynnistääksesi tietokoneen uudelleen. Tietokone käynnistyy seuraavaksi uudelleen.

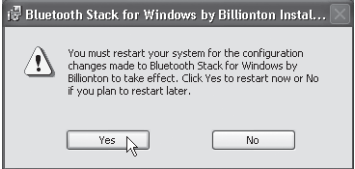

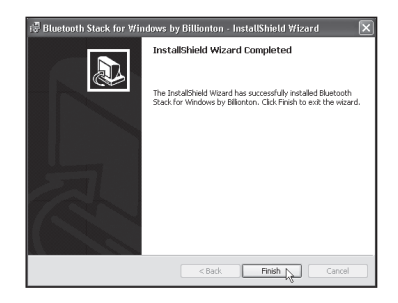

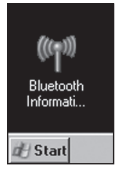

## Asetukset

Kaksoisnapsauta työpöydälle ilmestynyttä **Bluetoothkuvaketta**.

Napsauta **Uusi liitäntä** ja seuraa näytön ohjeita.

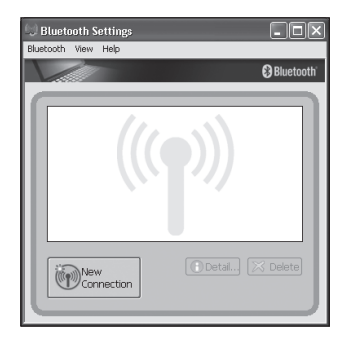

## Vianetsintä:

#### **• Miksi tietokone ei löydä etäyksikköäni?** Käynnistä ohjelman hakutoiminto.

Jotkut liitetyistä Bluetooth-yksiköistä vaativat pin-koodin (useimmissa tapauksissa vakiona 0000). Katso onko pin-koodista mainintaa liitettävän laitteen käyttöohjeessa.

## Tekniset tiedot

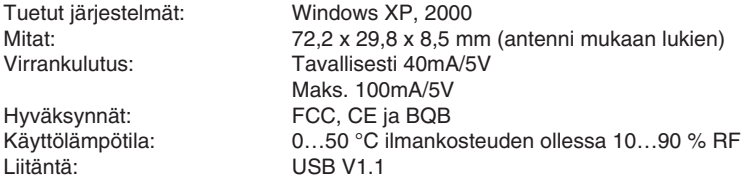

**Noudata näytön ohjeita sekä liitettävän laitteesi käyttöohjetta** ja tee oikeat asetukset!

Cd-levyllä on yksityiskohtaiset, englanninkieliset käyttöohjeet: avaa **X:\Usermanual** (**X** vastaa järjestelmäsi cd-aseman tunnusta).

## Kierrätys

Kierrätä tuote asianmukaisesti, kun poistat sen käytöstä. Ota yhteys kuntasi jäteneuvontaan, mikäli olet epävarma.

## Declaration of Conformity

# $C \in$

Hereby, Clas Ohlson AB, declares that this wireless Bluetooth USB adaptor,

**38-7000**

#### **GUBTCR41**

is in compliance with the essential requirements and other relevant provisions of Directive 1999/5/EC.

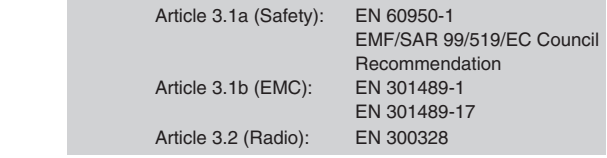

 $C \in 1177$  ①

Insjön, Sweden, March 2008

K. Balkow President

Clas Ohlson, 793 85 Insjön, Sweden

#### **SVERIGE**

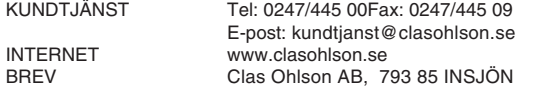

#### NORGE

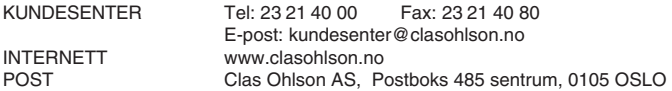

#### SUOMI

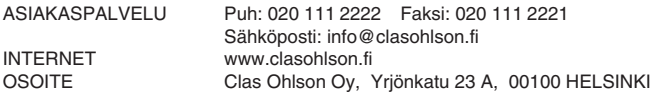

#### GREAT BRITAIN

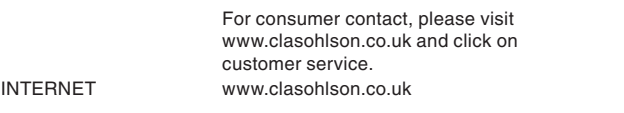

## (CLAS OHLSON)